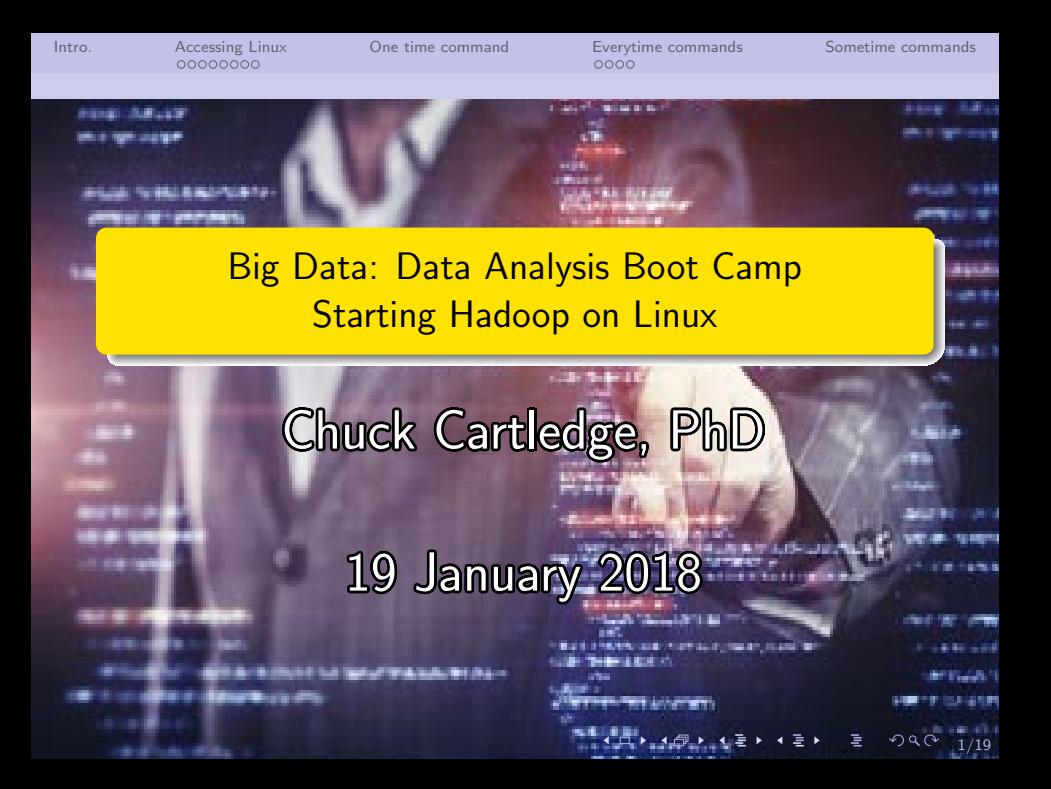

[Intro.](#page-2-0) [Accessing Linux](#page-3-0) [One time command](#page-11-0) [Everytime commands](#page-13-0) [Sometime commands](#page-17-0)

# Table of contents (1 of 1)

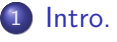

- **[Accessing Linux](#page-3-0)** 
	- [Step-by-step](#page-3-0)
- 3 [One time command](#page-11-0)
- [Everytime commands](#page-13-0)

[Start and stop.](#page-13-0) 5 [Sometime commands](#page-17-0)

4 ロ → 4 @ → 4 할 → 4 할 → 1 할 → 9 Q Q + 2/19

<span id="page-2-0"></span>[Intro.](#page-2-0) [Accessing Linux](#page-3-0) [One time command](#page-11-0) [Everytime commands](#page-13-0) [Sometime commands](#page-17-0) COOO

## What are we going to cover?

Hadoop provides the map-reduce infrastructure used by selected R scripts in this boot camp. We will show commands that:

- **1** Are executed once,
- **2** Must be executed everytime, and
- Should be executed everytime.

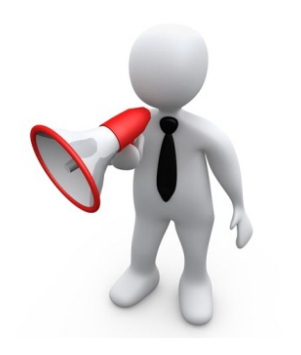

<span id="page-3-0"></span>[Intro.](#page-2-0) **[Accessing Linux](#page-3-0)** [One time command](#page-11-0) [Everytime commands](#page-13-0) [Sometime commands](#page-17-0) **Accessing Linux** One time command

[Step-by-step](#page-3-0)

## Finding the Linux VM

Locate the hadoop shortcut on the desktop

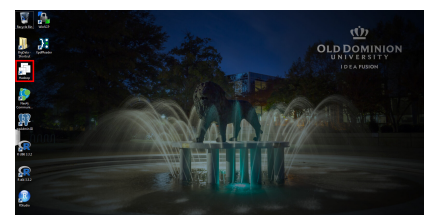

Find and start the Linux VMware.

4/ 미 → 4/ 메 → 4/ 포 → 4/ 포 → 3/ 포 → 3/ 이익 → 4/19

<span id="page-4-0"></span>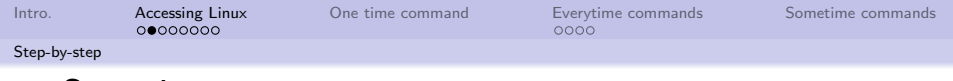

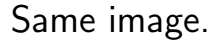

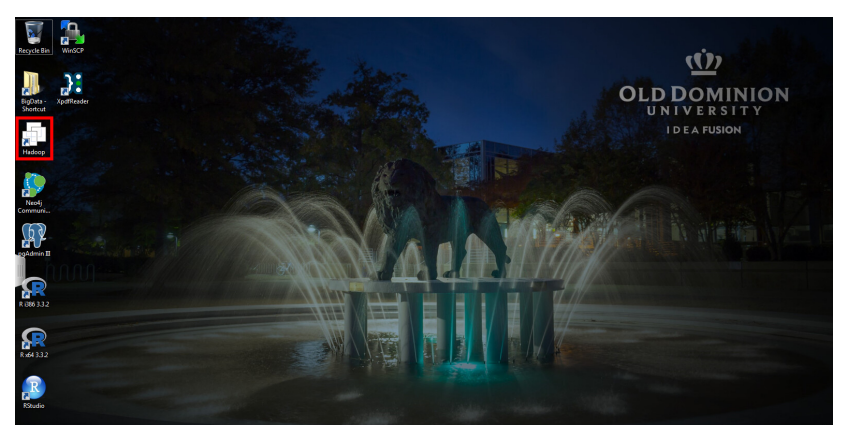

Find and start the Linux VMware.

<span id="page-5-0"></span>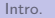

[Accessing Linux](#page-3-0) [One time command](#page-11-0) [Everytime commands](#page-13-0) [Sometime commands](#page-17-0) one of the state of the commands Sometime commands  $\Omega$ 

[Step-by-step](#page-5-0)

# Starting the Linux VM

- **1** Locate the Hadoop label on the left bar
- **2** Press the run button on the top
- **3** Accept the various default warnings and settings  $\overline{F}$  Find and start the Linux VM.

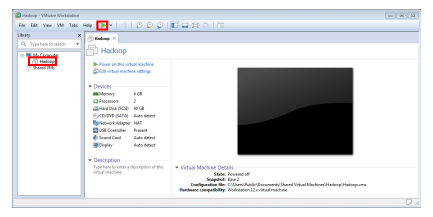

4 ロ ▶ 4 @ ▶ 4 할 ▶ 4 할 ▶ 그럴 → 9 의 이 이 6/19

<span id="page-6-0"></span>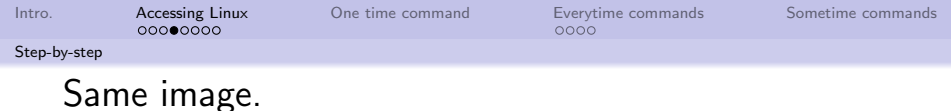

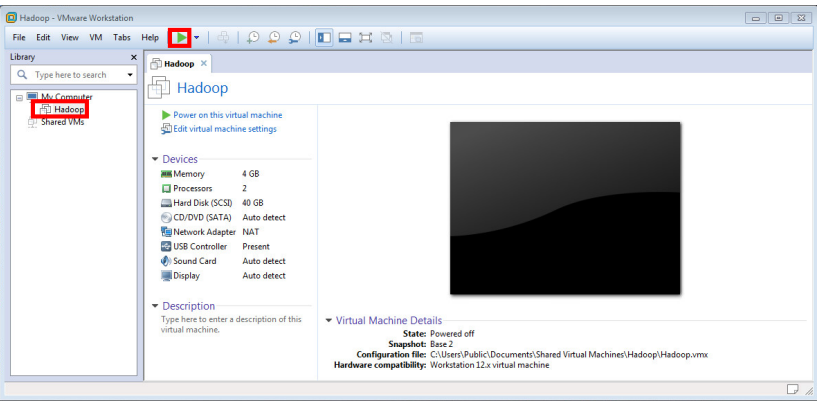

Find and start the Linux VM.

4/미 > 4 레 > 4 레 > 4 레 > 19 + 이익 + 7/19

<span id="page-7-0"></span>[Intro.](#page-2-0) **[Accessing Linux](#page-3-0)** [One time command](#page-11-0) [Everytime commands](#page-13-0) [Sometime commands](#page-17-0) ooooo

[Step-by-step](#page-7-0)

# Log into the Linux/Ubuntu software

- Login name is: ODUBootcamp
- **Password is: ODUBootcam**

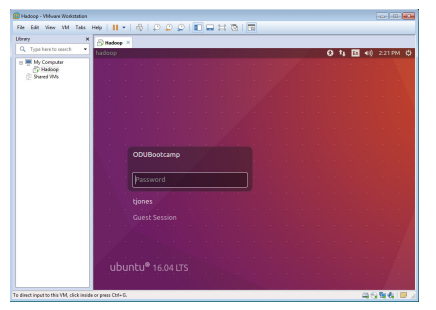

#### You will need the password many times.

<span id="page-8-0"></span>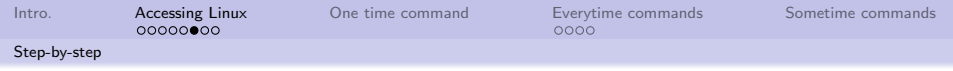

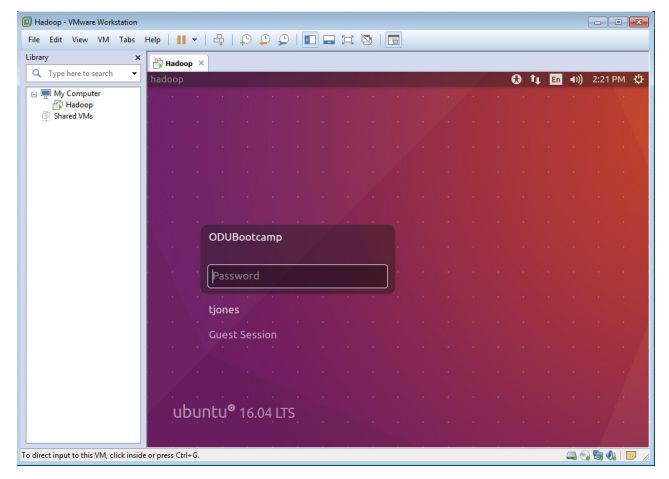

You will need the password many times.

<span id="page-9-0"></span>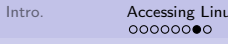

Internal Internal [Everytime commands](#page-13-0)<br>  $\frac{1}{0000}$ 

[Step-by-step](#page-9-0)

# Bring up a command/terminal window

Double click the terminal icon.

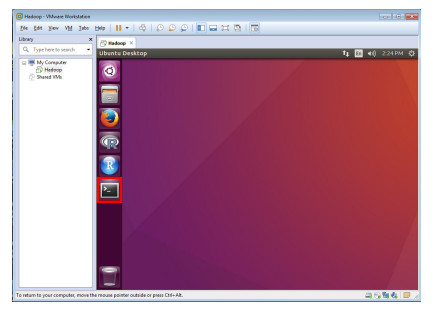

You have now accessed the Linux VM and brought up a terminal window.

10→ 1日→ 1월→ 1월→ 1월 1990 10/19

<span id="page-10-0"></span>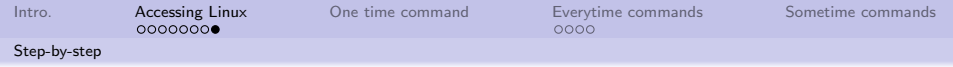

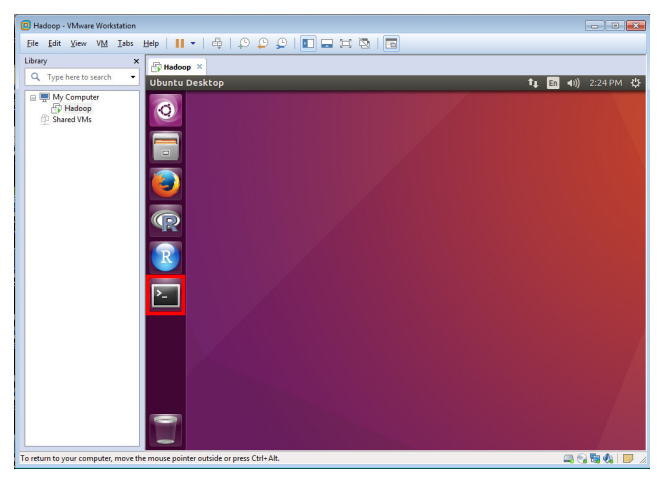

You have now accessed the Linux VM and brought up a terminal window.

<span id="page-11-0"></span>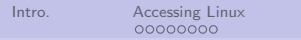

**[One time command](#page-11-0)** [Everytime commands](#page-13-0) [Sometime commands](#page-17-0) **Sometime commands** 

#### Format the Hadoop namenodes

In a terminal window; type this command: /usr/local/hadoop/bin/hdfs namenode -format and press the Enter key.

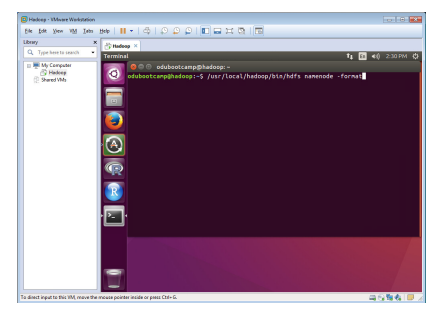

This will generate lots of output you can ignore.

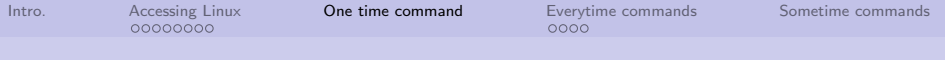

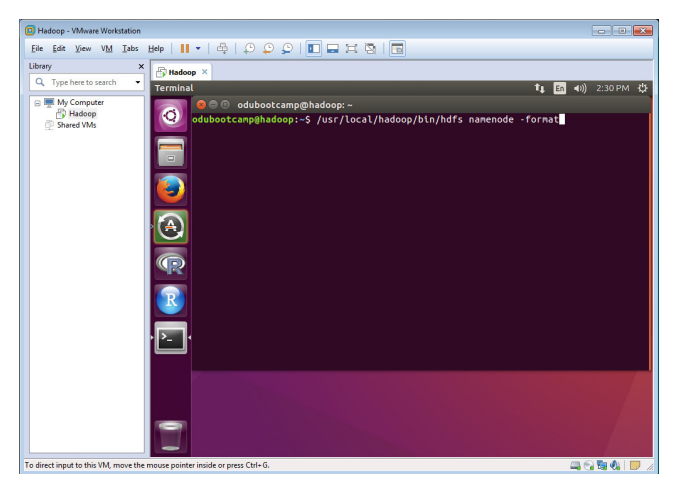

This will generate lots of output you can ignore.

<span id="page-13-0"></span>[Intro.](#page-2-0) [Accessing Linux](#page-3-0) [One time command](#page-11-0) [Everytime commands](#page-13-0) [Sometime commands](#page-17-0)

[Start and stop.](#page-13-0)

### Start the Hadoop applications

In a terminal window; type this command:

/usr/local/hadoop/sbin/start-all.sh and press the Enter key.

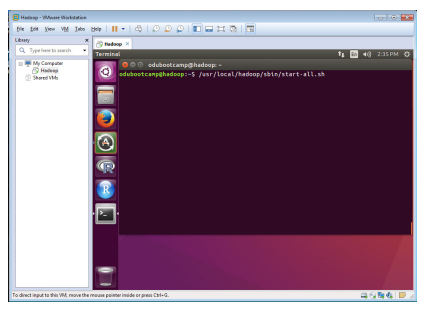

You will be asked for the ODUBootcamp password 4 times.

14/19 - 12 - 12 - 12 - 14/19 - 14/19

<span id="page-14-0"></span>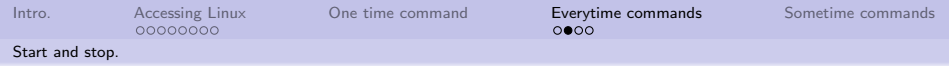

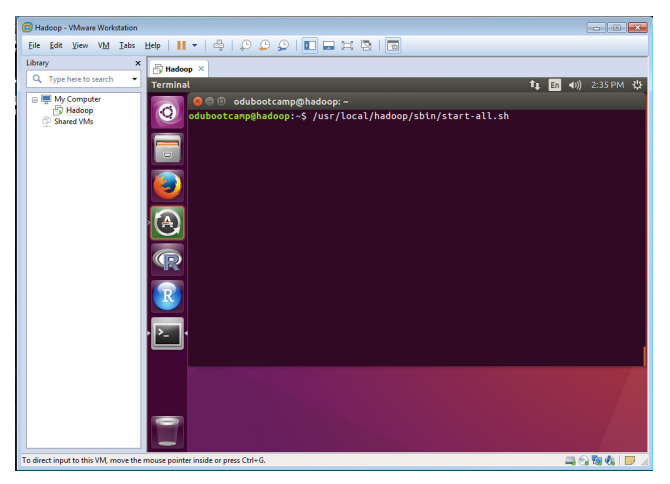

You will be asked for the ODUBootcamp password 4 times.

<span id="page-15-0"></span>[Intro.](#page-2-0) [Accessing Linux](#page-3-0) [One time command](#page-11-0) **[Everytime commands](#page-13-0)** [Sometime commands](#page-17-0) oooooooo

[Start and stop.](#page-15-0)

# Stop the Linux/Ubuntu software.

Locate and press the gear button in the upper left corner.

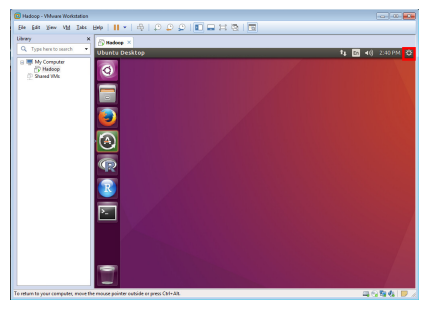

Press the "ShutDown. . . " option, then the "Shut Down" button.

1日 → 1日 → 1월 → 1월 → 1월 → 19 → 16/19

<span id="page-16-0"></span>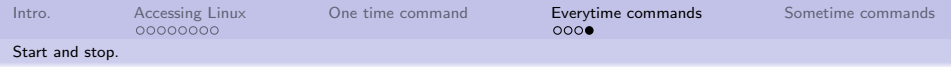

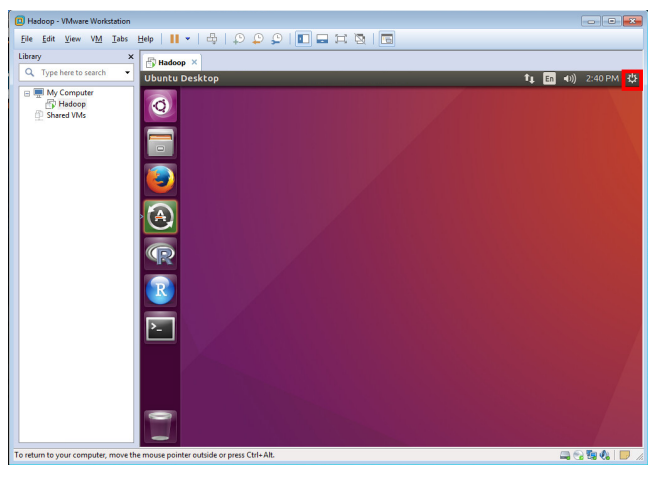

Press the "ShutDown. . . " option, then the "Shut Down" button.

<span id="page-17-0"></span>[Intro.](#page-2-0) [Accessing Linux](#page-3-0) [One time command](#page-11-0) [Everytime commands](#page-13-0) [Sometime commands](#page-17-0)

# Stop the Hadoop applications

In a terminal window; type this command:

/usr/local/hadoop/sbin/stop-all.sh and press the Enter key. You will be asked for the ODUBootcamp password 4 times.

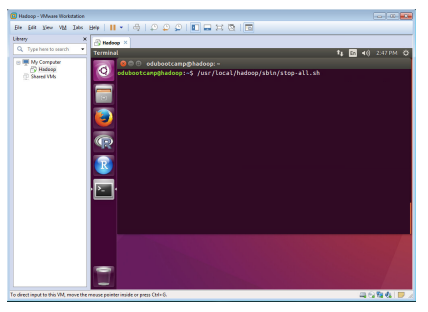

You should stop the Hadoop applications in a controlled manner.

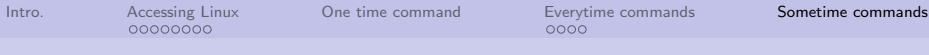

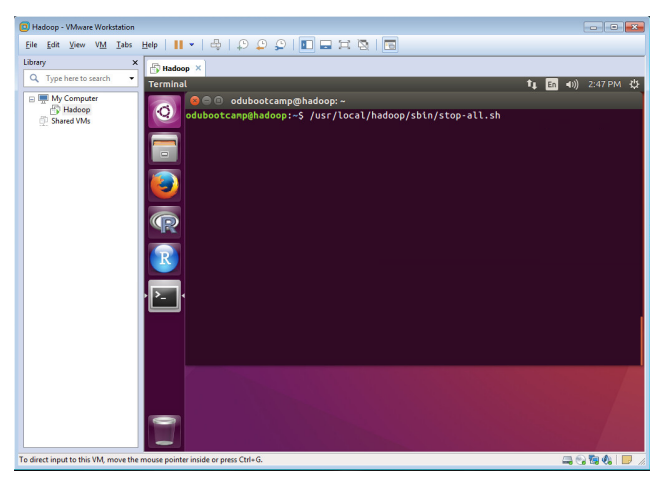

You should stop the Hadoop applications in a controlled manner.